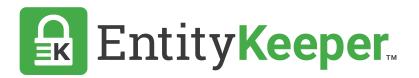

## USER GUIDE

Assigning Custom Entity Access for a New User

\*Available for Enterprise users only.

## Custom Entity Access allows administrators to grant users access to view specific entities.

**STEP 1** | Navigate to the Account section located at the top right corner of the screen, in the dropdown menu select 'Accounts'.

| 🔒 EntityK                                                  | eeper.                             | Entities |    | Charts & Reports |  |  |          |       |                           | 🛊 EK Demo Account 🗸   |  |
|------------------------------------------------------------|------------------------------------|----------|----|------------------|--|--|----------|-------|---------------------------|-----------------------|--|
| EntityKeeper Demo Account →      Entities     STEP 1     → |                                    |          |    |                  |  |  | Accounts |       |                           |                       |  |
| Entities 🕇                                                 | •                                  |          |    |                  |  |  |          |       | 🗸 Enti                    | tyKeeper Demo Account |  |
|                                                            |                                    |          |    |                  |  |  |          |       | Log                       | out                   |  |
| Search                                                     |                                    |          |    |                  |  |  |          |       |                           |                       |  |
| Search by nam                                              | e or tag                           |          |    |                  |  |  |          |       |                           |                       |  |
|                                                            | N M M                              |          |    |                  |  |  |          |       |                           |                       |  |
|                                                            | Entity Name ▲<br>Bigger Land Com   | 20.201   |    |                  |  |  |          | Тур   |                           | ility Company (LLC)   |  |
| C 🚠 的                                                      | Fund 1 New Banr                    |          | l. |                  |  |  |          | LIIII | iteu Liat                 | inty company (LLC)    |  |
| C 🛦 🗊                                                      | Big House Place Place Place        |          |    |                  |  |  |          | Nat   | National Association (NA) |                       |  |
| Ø ♣ ⊕                                                      | Big Land Company<br>Land           |          |    |                  |  |  |          | Ger   | General Partnership (GP)  |                       |  |
| C 🖬 🗎                                                      | Big Water Compa                    | any      |    |                  |  |  |          | Unk   | nown                      |                       |  |
| C 🛦 🛱                                                      | Blue Level Corp                    |          |    |                  |  |  |          | Lim   | ited Part                 | nership (LP)          |  |
| C 🛦 🗇                                                      | Blue Sky Entity<br>Inactive Active | Fund 1   |    |                  |  |  |          | C Co  | orporatio                 | on (C-corp)           |  |

## **STEP 2** | Click on the 'Edit' icon located next to the account name.

| EntityKeeper.                                                                | Entities     | Personnel     | Charts & Reports | Custom Notifications |                                                                                                    |  | ? | ×                     | 🛊 EK Demo Account - |  |  |
|------------------------------------------------------------------------------|--------------|---------------|------------------|----------------------|----------------------------------------------------------------------------------------------------|--|---|-----------------------|---------------------|--|--|
| Accounts                                                                     |              |               |                  |                      |                                                                                                    |  |   |                       |                     |  |  |
| Accounts                                                                     |              |               |                  |                      |                                                                                                    |  |   |                       |                     |  |  |
| Your Information                                                             |              |               |                  |                      |                                                                                                    |  |   |                       |                     |  |  |
| First name                                                                   |              |               | Last nam         | le                   | Email                                                                                                    |  |   |                       |                     |  |  |
| EK Demo                                                                      | EK Demo      |               |                  |                      | Account                                                                                                    |  |   | info@entitykeeper.com |                     |  |  |
| Change Password                                                              |              |               |                  |                      |                                                                                                    |  |   |                       | Save                |  |  |
| EntityKeeper Demo Account  Change your subscription plan                     |              |               |                  |                      | Add another account Each account, including its users and data (entities, personnel, reports, etc.), is managed and billed separately. Users may have access to multiple accounts if invited by the account owner. |  |   |                       |                     |  |  |
| Administrators: EK Demo Account, J<br>3 users<br>68 entities<br>32 personnel | ohn Smith, N | Megan Johnson |                  |                      |                                                                                                    |  |   |                       |                     |  |  |
|                                                                              |              |               |                  |                      |                                                                                                    |  |   |                       |                     |  |  |

## **STEP 3** | Click on the [+] next to 'Users' to open the next dialogue box.

|     |   | Name                  |                       |      | Field type                 |                   |  |  |  |
|-----|---|-----------------------|-----------------------|------|----------------------------|-------------------|--|--|--|
| • 6 | Ì | Acquisition Date      |                       |      | entity                     | entity            |  |  |  |
| l é | Ì | Consolidated Date     |                       |      | entity                     | entity            |  |  |  |
| + 1 | Ì | Date of Incorporation |                       |      | entity                     | entity            |  |  |  |
| + t | Ì | Dissolution Date      |                       |      | entity                     | entity            |  |  |  |
| 1   | Ì | Dissolve Date         |                       |      | entity                     | entity            |  |  |  |
| F E | Ì | Signer                |                       |      | bank                       | bank              |  |  |  |
|     | T | Name                  | Email                 | P    | ermissions                 | Invitation Status |  |  |  |
| e t | Ì | EK Demo Account       | info@entitykeeper.com | P    | ermissions: Master Control | accepted          |  |  |  |
| e t | Ì | John Smith            | jsmith@ekdemo.com     | P    | ermissions: Master Control | accepted          |  |  |  |
| 1   | Ì | Megan Johnson         | mjohnson@ekdemo.com   | n Pi | ermissions: Master Control | accepted          |  |  |  |
|     |   |                       |                       |      |                            |                   |  |  |  |

**STEP 4** | Fill out the new user details. Grant permissions levels. Select which entities the user can access to view. Save.

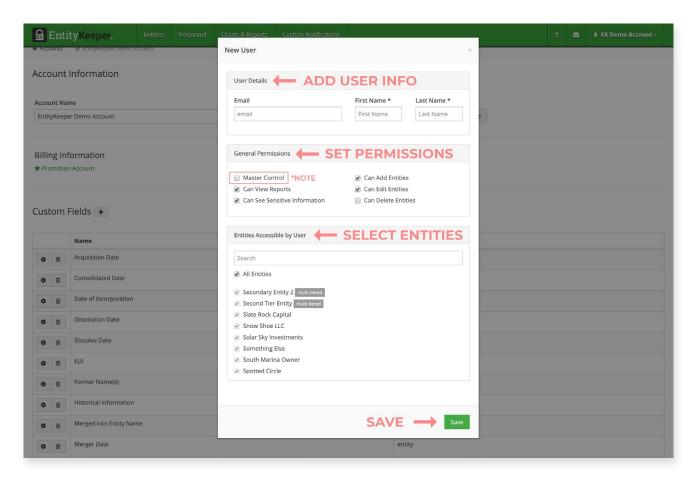

Note: Make sure the 'Master Control' check box is unchecked to ensure the user does not have full access to all entities. (view above image - red rectangle)